$\overline{a}$   $\overline{a}$   $\overline{a}$   $\overline{a}$ coordinamento di Andrea Suatoni

## **Cloanlo Personal Painl 2. I**

*Eccoci a parlare di nuovo italiano;* e *lo facciamo con un programma di cui avevamo sentore già da diverso tempo. La nuova produzione Cloanto di Udine ci offre un aggiornatissimo ambiente di lavoro nel painting, alla stregua della migliore produzione mondiale, con un tocco di originalità, ancora una volta, tutta italica* e *con un occhio di riguardo anche alla sua internazionalità*

## *di Massimo Novelli*

C'è una software house italiana che non perde occasione di farci gridare al miracolo ad ogni nuovo prodotto; sappiamo benissimo in quali condizioni versa il panorama della programmazione commerciale nostrana, soprattutto per Amiga ma anche per altri ambienti, e la cronaca delle nuove produzioni ci consente di continuare a sperare in un miglioramento tangibile. Giunti alla loro quarta opera, dopo aver sperimentato il word-processing con C1-Text (o Personal Write che dir si voglia), il primo «vero» WP nazionale che adotta delle originali soluzioni, l'elaborazione dei font con il Personal Font Maker, potente strumento di creazione custom di caratteri e stili, ed un ottimo software a sussidio degli handicappati di cui, ahimè, si

sono perse le tracce, ecco dalla Cloanto il Personal Paint, produzione '92-'93; si tratta in sintesi di un ambiente di painting con tutte le caratteristiche tipiche di un tale prodotto, in aggiunta a soluzioni custom che lo rendono oltremodo flessibile e potente a piacere dell'utenza. Se queste premesse stimolano in voi una curiosità pari a quella che abbiamo noi nel provare Personal Paint, non vi resta che continuare a leggere questo articolo e vedere quello che offre questo prodotto.

La confezione si presenta nel consueto stile Cloanto, composta da un classificatore contenente il manuale di oltre 190 pagine, e da due dischi, uno con il programma e l'altro contenente utility e file di supporto grafico. Come al

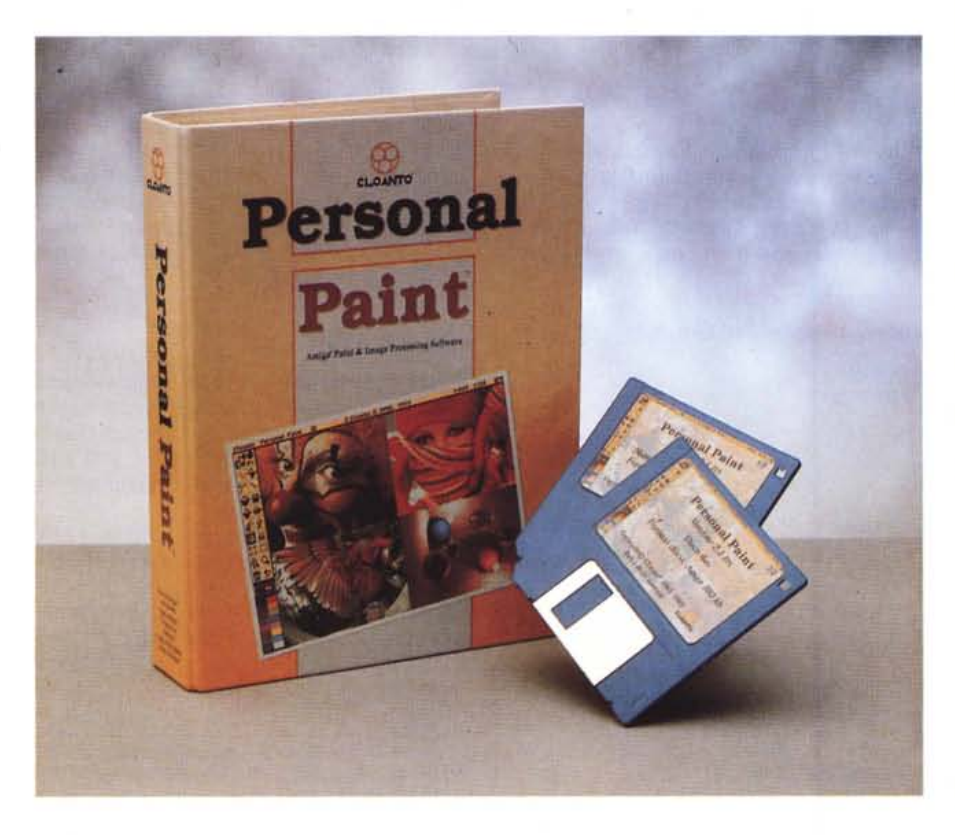

solito la guida per l'utente è di ottimo livello, sia nelle informazioni di carattere generale che specifiche alle funzioni del pacchetto. Alla sua partenza il piano di lavoro è quanto di più consueto si possa trovare in tali applicativi: la barra dei comandi grafici alla sua sinistra, la palette dei colori in basso ed i pull down menu nel posto dove uno se li aspetterebbe. La prima variante alla norma si trova nella «lingua» con cui Personal Paint comunicherà, e non poteva essere altrimenti data la sperimentata tradizione Cloanto di fornire GUI su misura; già, perché essa potrà adattarsi comodamente alle diverse lingue tramite una ingegnosa interfaccia utente dove si potrà, mediante un editor di testi, scrivere la traduzione dei comandi per poterla poi usare nelle operazioni consuete (da notare che sono già presenti, oltre all'italiano, l'inglese, il tedesco e una cosiddetta «personalizzata» ad uso custom). In sostanza si tratterà di un fileset ASCII di cui Personal Paint, al suo caricamento, terrà conto. L'internazionalizzazione del prodotto così è affare fatto, scelta ed attuata in modo elegante e preciso, cosa che già dovrebbe far gridare al miracolo di cui sopra, visto poi che difficilmente si incontrano soluzioni del genere nel panorama software mondiale. Ma alla Cloanto sono ben consci che il successo di un prodotto va

## **Cloanto Personal Paint** 2.1

**Produttore:** *Cloanto Italia V,a G.B. Bison* 24 - *33700 Udine Tel.0432/545902* **Distributore:** *CTO Spa Via Piemonte 7/t - Zola Predosa (BO)*

**E per corrispondenza:** *Lago Snc Casella Postale* 293 - *Como* **Prezzo:** *(IVA inclusa): Lit.* 99,000

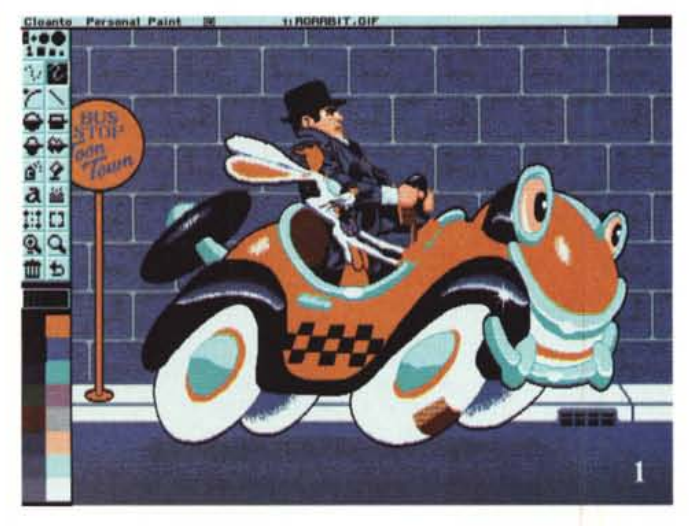

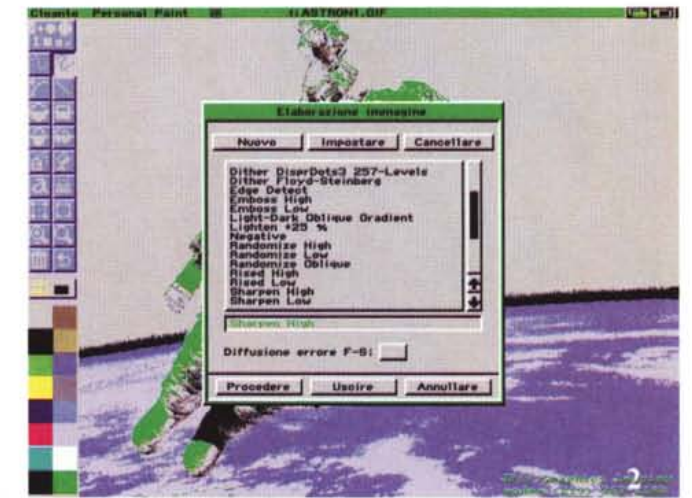

*Figura* 1 *-Il piano di lavoro di Personal Paint: dopo il caricamento di un'immagine demo possiamo modificarla con* i *tool di disegno <sup>a</sup> sinistra <sup>e</sup> con la palette dei colori in basso.*

spesso aldilà delle più spiccate prerogative e non si può certo darle torto; quanti però sono in grado di accogliere tale messaggio? Fine della digressione.

Tornando a parlare delle caratteristiche proprie di Personal Paint, le richieste di sistema sono ormai le classiche voci, che vanno dai S.O. 2.0-3.0 ai nuovi modi grafici AGA, una quantità di memoria adeguata (2-3 Mbyte) ed una macchina abbastanza veloce (68020- 030), in sintesi tutta la produzione Amiga corrente. Il programma di installazione poi è quanto di più facile ed intuitivo si possa sperare.

Nello scorrere i menu a disposizione, molto completi, potremmo iniziare da « Progetto» in cui abbiamo la possibilità di caricare file (in vari formati che vanno dall'lLBM al GlF87a, al PCX, di chiara

provenienza MS-OOS, ad un formato proprietario in modo criptato, tutti riconosciuti automaticamente), oltre che poterli salvare in altrettanti modi (con in più un inusuale formato in codice C, molto comodo per i programmatori, con il quale otterremo la rappresentazione grafica in linguaggio sorgente dell'immagine considerata); si potrà quindi passare ad esaminare le complete opzioni di stampa, sia tradizionali ad impatto che PostScript con una moltitudine di variabili che soprattutto in questo secondo caso vanno dai OPI e LPI modificabili a nostro piacimento, EPS, correzioni UCR, stampa in CMY oppure in CMYK ed altro. A seguire è presente un comodo grabber di schermo, attivabile tramite requester, cui segue una delle opzioni più tipiche, e non poteva certo

*Figura* 2 - *L'ambiente ((Elaborazione immagine» è quanto di piu utile per il trattamento dell'immagine: sono in evidenza alcuni filtri, con possibilità di cambiarne l'intervento oppure di scriverne di custom.*

mancare, con cui impostare il piano di lavoro: sto parlando del « Formato Immagine» con la quale avremo la possibilità di definire i parametri grafici sia nello scegliere il modo video, sia nell'optare o meno per l'overscan (standard, massimo consentito oppure video) e sia per il numero massimo di colori. A proposito di quest'ultima voce potrà sembrare strano che manchi la possibilità di operare con 4096 colori, ma riteniamo che alla Cloanto abbiano saggiamente scelto le nuove modalità, in ambito 256 colori, per offrire una più congrua standardizzazione del prodotto rispetto alla nuova linea di calcolatori Amiga; in ogni caso la sua codifica interna è sempre a 24 bit. Sotto « Elaborazione Immagine» entriamo nelle potenzialità più spiccate di Personal Paint; sono a disposizione

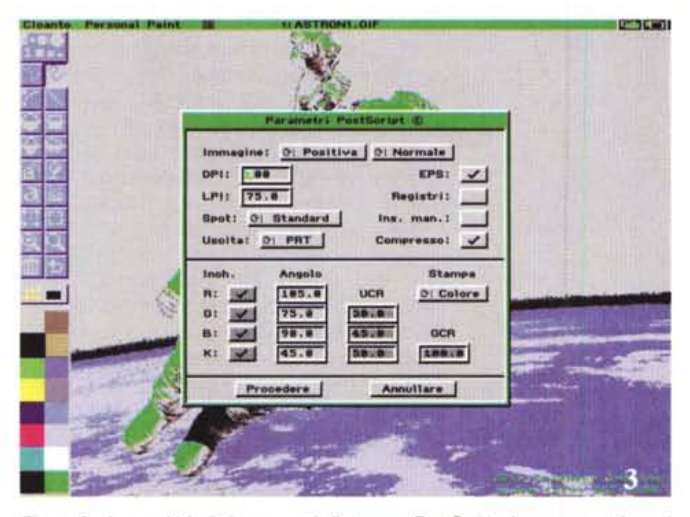

*Figura* 3 -*<sup>I</sup> completissimi parametri di stampa PostScript danno una ottima visione della versatilità di Personal Paint anche in questo ambito; sono presenti tutte le varianti standard.*

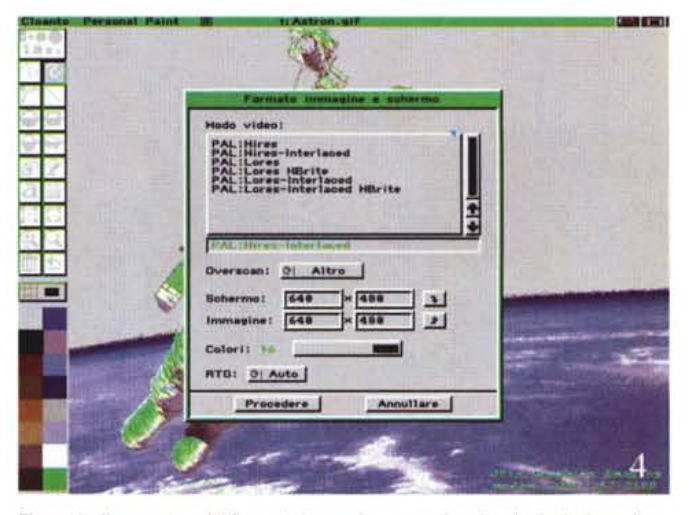

*Figura* 4 - *Il requester del formato immagine con cui vanare la risoluzione, il numero dei colori, e possibilità di inserire tre tipi di overscan.*

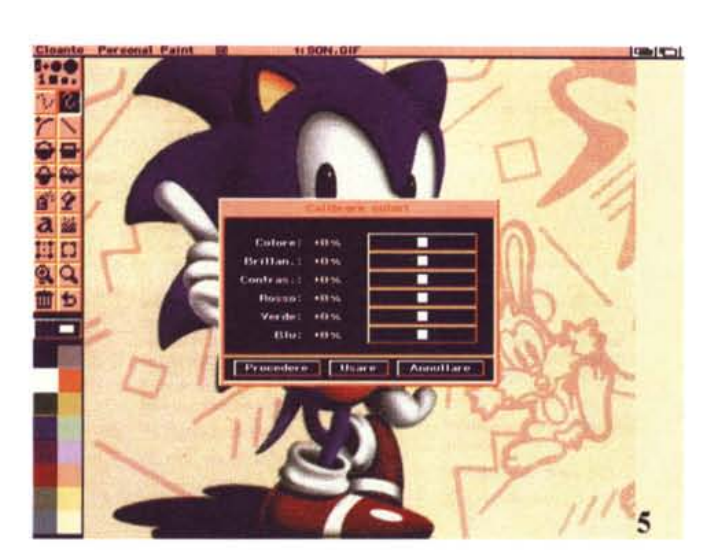

*Figura* 5 - *Le opzioni di calibrazione colori ci offrono interventi sull'RGB base, sulla briflantezza e sulla saturazione delle componenti.*

*Figura* 7 - *Il file-set di Personal Paint in cui ingegnosamente selezionare parametri di ambiente come varianti grafiche, settaggio del programma, numero e caratteristiche dei filtri*

Personal Paint che offre una grande flessibilità e potenza d'intervento in modo oltretutto semplice e chiaro. Completando la descrizione del menu «Progetto» abbiamo a disposizione altre voci, come la presenza di un secondo piano di lavoro in contemporanea al primo, ove operare in scambio, le informazioni sullo stato della memoria ed altre utility di gestione file.

L'ambiente «Pennello» ci offre molte delle possibilità presenti normalmente in altre produzioni, con interessanti aggiunte; si potranno ovviamente caricare e salvare i pennelli, elaborarli con i filtri a disposizione già visti, stamparli, averne fino a 9 in memoria, sceglierne i contorni, oltre alle operazioni geometriche che ne variano la forma, la dimensione ed altro.

Il menu «Testo» ci consente di poter inserire nel migliore dei modi le nostre scritte sul disegno, dando anche la possibilità di scegliere i font, con un requester, e altre caratteristiche quali i tre allineamenti base (sinistro-centro-destra), il tipo di carattere (tondo, neretto, corsivo, sottolineato) ed il colore. Da notare il rispetto rigorosamente standard del trattamento dei font.

Sotto la voce menu «Colori» abbiamo a disposizione ampie possibilità nella gestione delle palette con cui lavorare; potremo al solito caricarle e salvarle, definirle con opzioni, ripristinarne l'originale, sceglierle tra quelle del pennello, del font o dell'immagine. Si potrà anche alterarne i valori, sia nelle componenti che nella brillantezza e nel contrasto, e inoltre è possibile fonderie tra loro, ottenere una statistica percentuale dell'utilizzo e ridurre il numero di colori, sia qualitativamente che quantitativamente. Indubbiamente un ambiente molto completo e facilmente manovrabile, a differenza di altri pacchetti simili.

L'ultimo pull down menu presente, «Parametri», oltre alla scelta di mostrare sul video opzioni come la barra comandi, i tool di disegno ed altro, ci consente di verificare la lettura dei parametri fondamentali con cui Personal Paint potrà operare; anche qui ingegnosamente si ricorre a dei file di settaggio che comprendono al loro interno tali voci, e che vanno da quelli specifici per l'ambiente grafico, per esempio dimensioni e altre funzioni associate, al settaggio delle caratteristiche proprie del programma, come la richiesta di conferma nei requester o la attivazione dell'audio, l'uso o meno, interamente o in parte, dei filtri consentiti; tutto ciò per una flessibilità fuori del comune nelle possibilità offerte. Starà a noi includere o escludere parte delle opzioni che non intendiamo utilizzare, risparmiando così

*Figura* 6 -*Altro ambiente colore dove si potrà definire la palette, i vari gadget presenti a schermo, per riferimento, ed altro.*

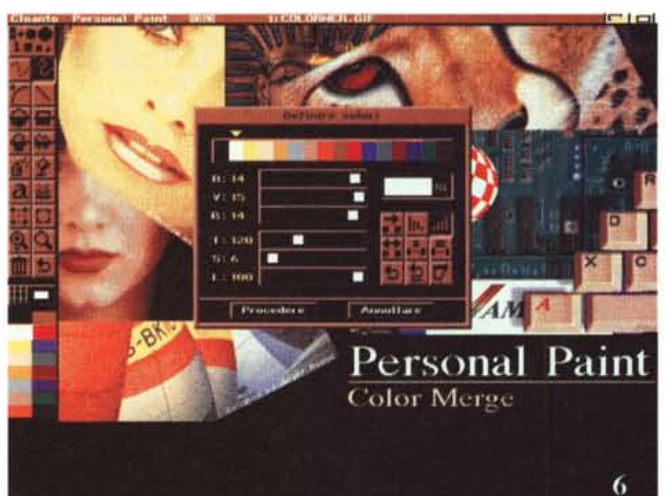

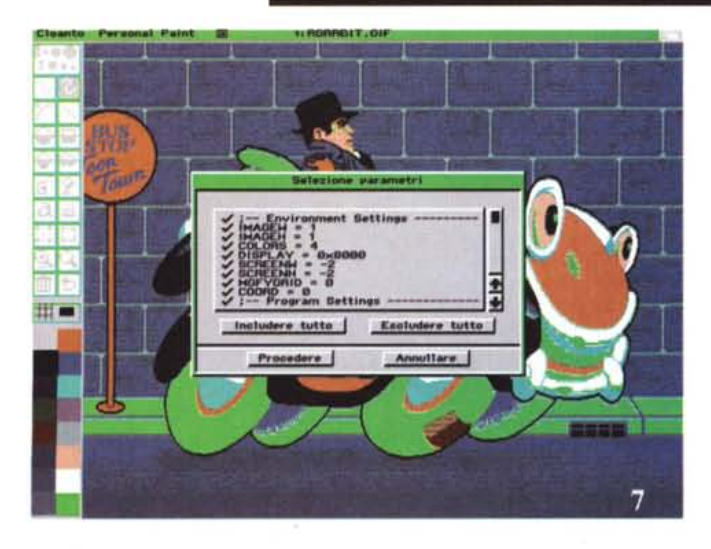

una trentina di filtri con cui variare l'aspetto del nostro lavoro, che vanno dalla diffusione Floyd-Steinberg al dithering su livelli diversi, funzioni di emboss e edge, gradienti colore di tutti i tipi, texture, opzioni di sharpening, tint sharp e così via. Uno degli ambienti maggiormente completi, con in più la possibilità di variarne la composizione, oltre che scriverne di nuovi a nostro piacimento, tramite un veloce requester. Senz'altro una delle funzioni base di

preziosa memoria oltre che aumentando la velocità generale nell'esecuzione dei lavori. A margine, ma non per scarsa importanza, nello stesso menu si potrà poi settare il codice di crittazione scelto per «nascondere» le nostre immagini agli estranei, la presenza o meno a video delle coordinate grafiche, molto comode, le modalità di riduzione colori, sia in qualità che in quantità, tramite lettura dei pixel presenti con susseguente statistica, l'adattamento colori, sia normale che in retinatura che Floyd-Steinberg, ed opzioni sulla richiesta file e sul salvataggio dei lavori in icone grafiche di diverse dimensioni.

Per parlare poi dei tool di disegno vero e proprio non potevano mancare tutti gli «attrezzi» più usuali per lavorare con comodità e prontezza; dall'alto in basso della barra strumenti sono quindi presenti vari spessori di linea, continua o tratteggiata, archi cerchi ed ellissi nelle primitive grafiche «tonde», le corrispondenti primitive «angolari» oltre a comodi parametri «aree» che ci offrono possibilità di varie sfumature, retinature ed altro. Si notano poi le presenze dell'aerografo e dello strumento di riempimento aree, ambedue variabili nelle operazioni associate, ed i consueti zoom e ritaglio immagine. Tra le cose a corredo, nel disco principale, vi sono icone che permettono di variare l'aspetto finale di Personal Paint; tra i tool troviamo una comoda assegnazione al percorso Fonts e tre batch file che consentono ai più pigri di impostare permanentemente la lingua con cui PPaint comunicherà, ancora una prerogativa tipica della Cloanto.

Nel secondo disco a disposizione sono poi presenti diverse librerie con cui iniziare a prendere confidenza col prodotto; sono incluse infatti svariate immagini GIF, molte a 256 colori (e la scelta di questo formato è quantomeno ottima, sia per la fedeltà di riproduzione che per la compattezza dei file). una libreria di palette di colori a cui fare riferimento e qualche font per iniziare.

Per concludere questa veloce carrellata sull'ultimo arrivato della Cloanto, per dovere di cronaca, dovremmo aggiungere che la prova da noi effettuata è stata compiuta su una macchina non aggiornatissima, data la mancanza dell'AGA, ma che nonostante ciò ha comunque dimostrato l'estrema flessibilità degli interventi e la solidità di fondo di Personal Paint; come dire che anche stavolta la casa di Udine ha perfettamente centrato l'obiettivo fornendo alla comunità Amiga italiana (e vorremmo con piacere poter dire internazionale, data la sua natura) uno strumento di disegno che è ai livelli dello stato dell'ar*Figura* 8 - *Le opzioni di salvataggio immagine ci consentono diversi formati standard come l'fLBM, il GIF87a, il criptato, il PCX e l'inusuale* C *in codice* sor*gente.*

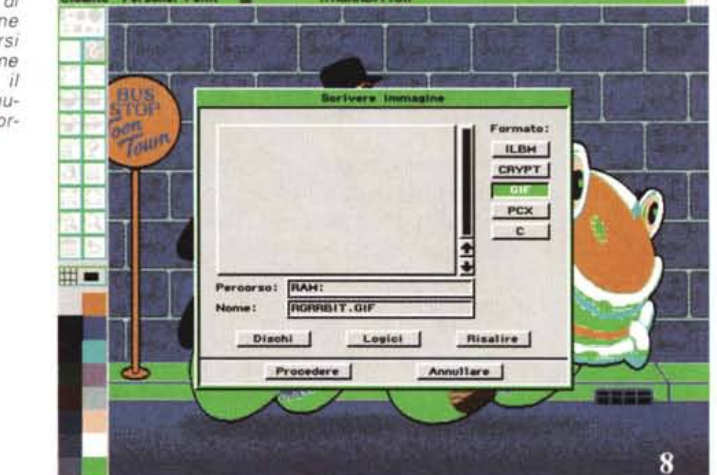

*Figura* 9 - *Per lavorare accurato niente di meglio che andare in ((zoom".*

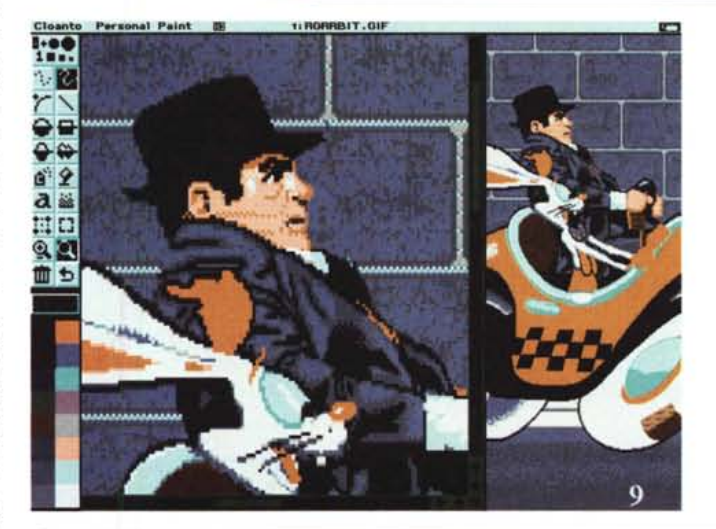

*Figura IO - Un mosaico di composizione immagini con titolazione inserita; l'aspetto è decisamente buono.*

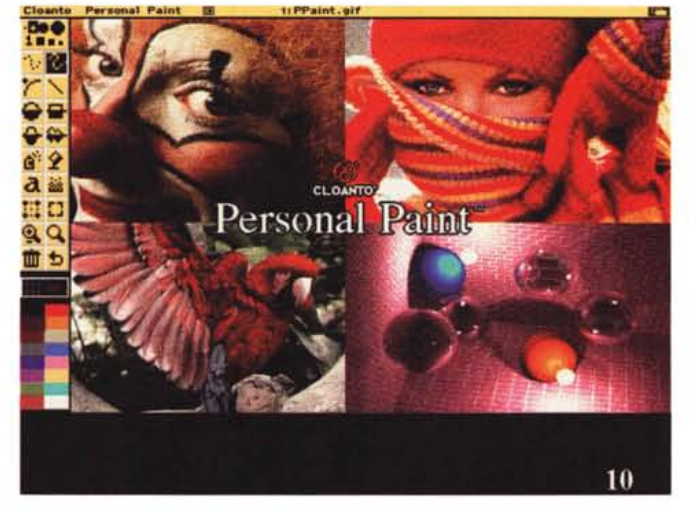

te, semplice e comodo da usare e da «tagliare» su misura.

L'economicità del prodotto poi, annunciato ad un prezzo estremamente conveniente, dà l'esatta misura di quello che da tempo ripetiamo: non è sempre il prezzo, spesso, che distingue la bontà di un pacchetto. E Personal Paint segue perfettamente questa regola: un buon prodotto ad una cifra accettabile, per di più «italiano».

MG